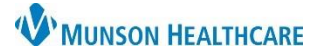

## **Incorrect Note Type or Date Modification** for Providers

Cerner Ambulatory, PowerChart, and FirstNet **EDUCATION**

**To Correct a Wrong Note Type or Date on a Document**

- 1. On the Manage Workflow in the Documents component, single click on the note that was created under the wrong note type.
- 2. Click Modify.

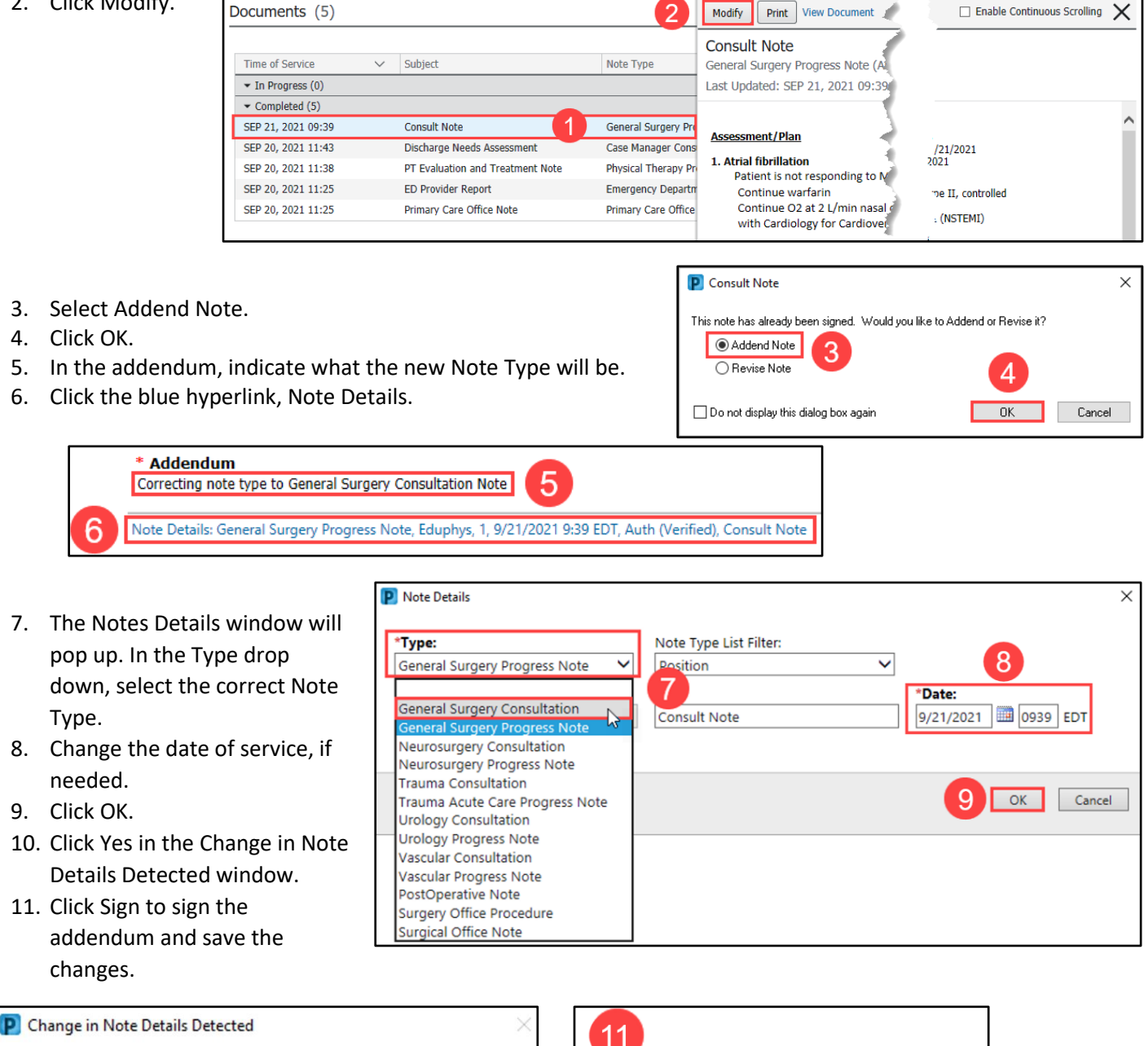

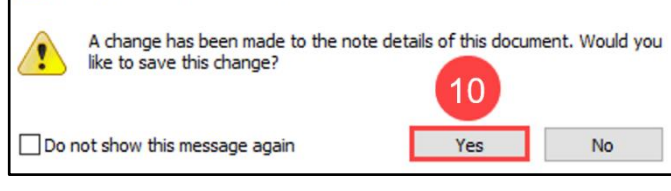

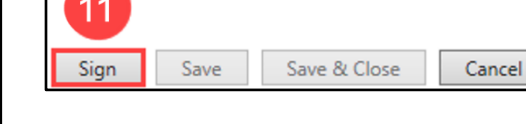